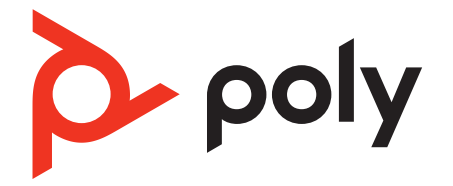

# **Voyager Free 60+**

True Wireless Earbuds

Draft User Guide

### **Contents**

[Your earbud system](#page-2-0) **3** [Earbud controls](#page-3-0) **4** [Be safe](#page-3-0) **4** [Charge case controls](#page-4-0) **5** [USB Bluetooth adapter](#page-5-0) **6** [Power](#page-6-0) **7** [Power on/off your earbuds](#page-6-0) **7** [Connect and pair](#page-7-0) **8** [Pair to mobile device](#page-7-0) **8** [Connect to PC](#page-7-0) **8** [Configure USB adapter](#page-8-0) **9** [Reconnect](#page-8-0) **9** [Pair mode](#page-8-0) **9** [Pair BT700 USB adapter again](#page-8-0) **9** [Bluetooth transmitter](#page-9-0) **10** [The basics](#page-10-0) **11** [Adjust the volume](#page-10-0) **11** [Play or pause audio](#page-10-0) **11** [Track selection](#page-10-0) **11** [Answer or end a call](#page-10-0) **11** [Mute](#page-10-0) **11** [Use sensors](#page-10-0) **11** [Charge](#page-11-0) **12** [Wireless charging](#page-11-0) **12** [Load software](#page-12-0) **13** [Update your Poly device](#page-12-0) **13** [Support](#page-13-0) **14**

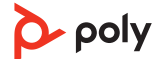

### <span id="page-2-0"></span>Your earbud system

Your earbud system easily connects to your mobile phone and computer. The system includes:

- Wireless earbuds with smart sensors
- Bluetooth adapter for connection to high-fidelity computer audio
- Charge case with touch screen controls

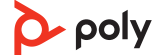

### <span id="page-3-0"></span>Earbud controls

Control audio features on either earbud. Click the button by pinching your earbud stem. Swipe the touch sensor on your earbud stem to change levels.

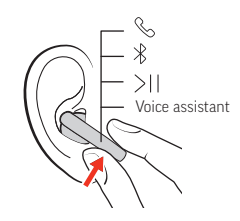

#### **Button controls**

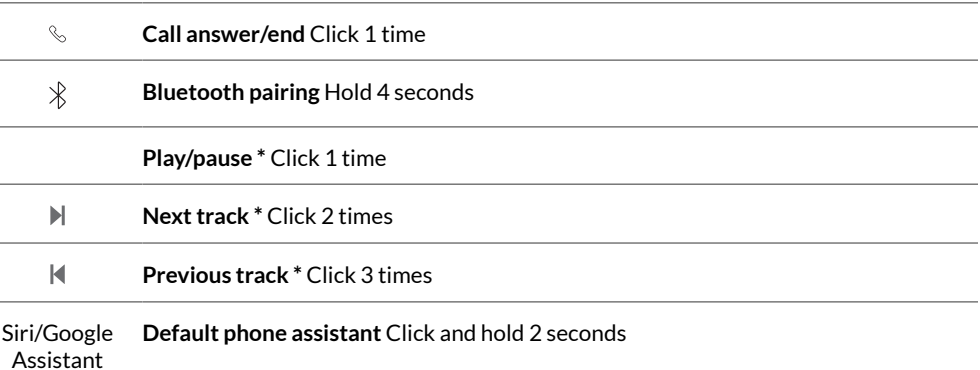

**NOTE** *\*Functionality varies by application. May not function with web-based apps.*

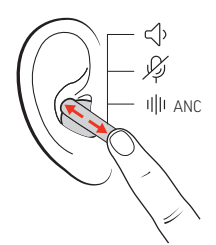

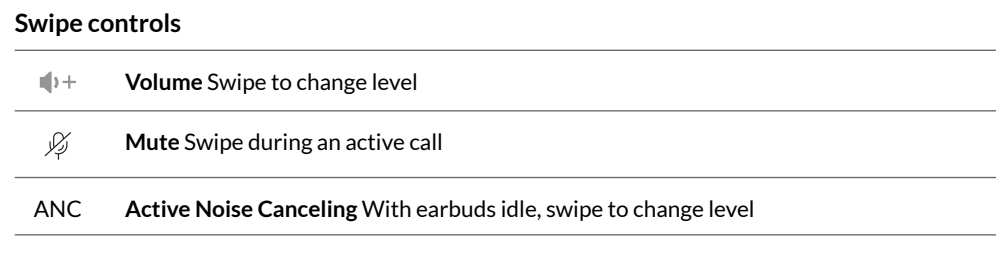

Please read the safety guide for important safety, charging, battery and regulatory information before using your new device. Be safe

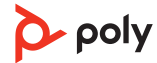

### <span id="page-4-0"></span>Charge case controls

Control audio features and settings on your charge case touch screen.

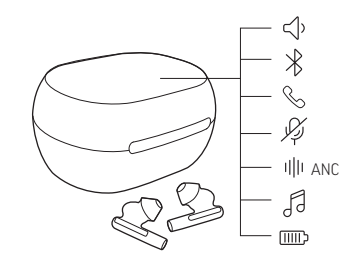

#### **Touch screen controls**

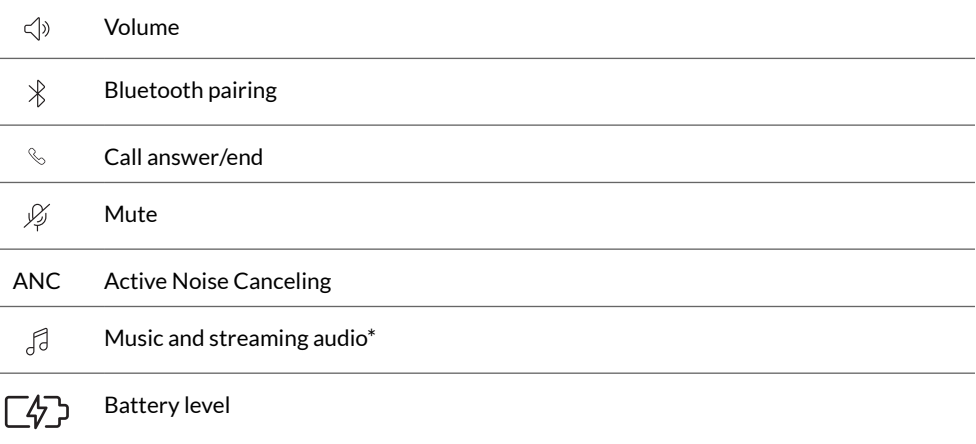

**NOTE** *\*Functionality varies by application. May not function with web-based apps.*

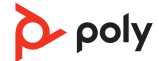

## <span id="page-5-0"></span>USB Bluetooth adapter

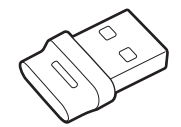

Your high-fidelity Bluetooth USB adapter comes pre-paired to your Poly device. Plug it into your computer to connect to high-fidelity computer audio.

**NOTE** *Adapter's USB connection and design may vary, but function is the same.*

#### **Standard LEDs**

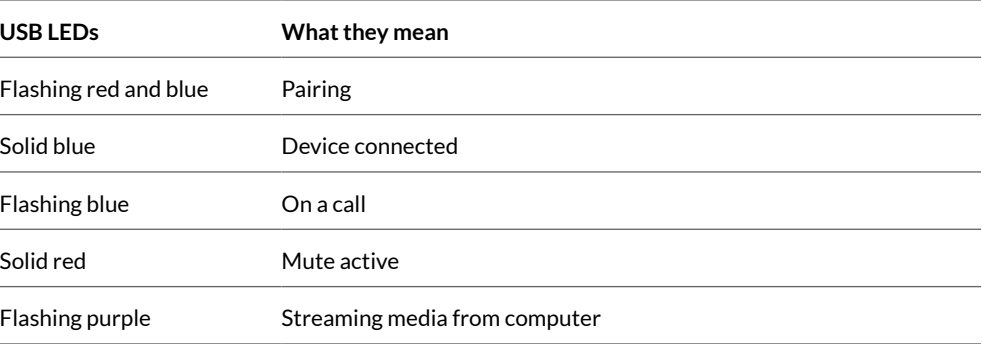

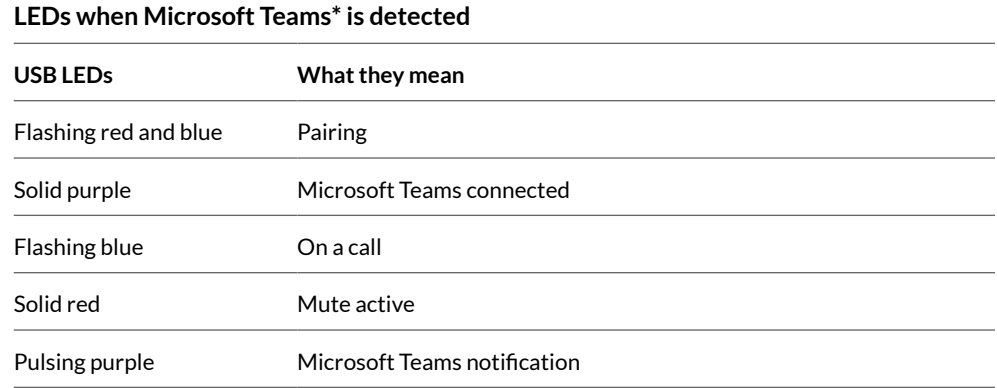

**NOTE** *\*Requires Microsoft Teams desktop application.*

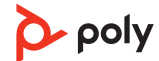

### <span id="page-6-0"></span>Power

Power on/off your earbuds

• Removing your earbuds from the case automatically powers them on. Conversely, placing your earbuds in the case automatically powers them off and starts charging them.

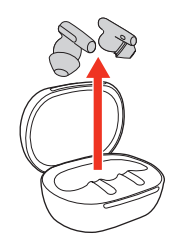

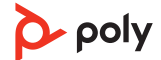

### <span id="page-7-0"></span>Connect and pair

Pair to mobile device 1 Remove the earbuds from the charge case.

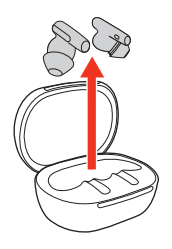

**2** Select the Bluetooth pairing icon on your case touch screen to put your earbuds in pairing mode.

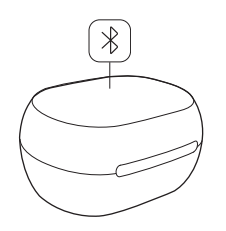

- **3** Activate Bluetooth® on your phone and set it to search for new devices.
- **iPhone** Settings > Bluetooth > On\*
- **Android™** Settings > Bluetooth: On > Scan for devices\*

**NOTE** *\* Menus may vary by device.*

**4** Select " Poly VFree 60 Series." When your earbuds are successfully paired, you hear "pairing successful" and "phone connected."

#### Your Bluetooth USB adapter provides the best connection, softphone functionality and acoustic sound quality through your headset. The adapter comes pre-paired to your headset. Connect to PC

**1** Turn on your headset and insert the Bluetooth USB adapter into your laptop or PC.

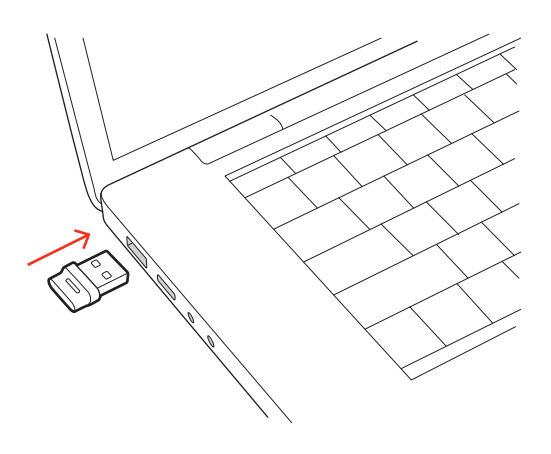

**2** The USB adapter LED flashes and then turns solid to indicate the headset is connected to the USB adapter. If you are wearing your headset you hear "PC connected" to indicate the connection has been established. When on a call, the LED on the USB adapter flashes blue. When not on a call the LED is solid.

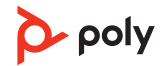

**3** Load Poly Lens Desktop App by visiting [poly.com/lens](http://www.poly.com/lens). This allows you to customize your headset behavior through advanced settings and options.

#### <span id="page-8-0"></span>Your high-fidelity Bluetooth USB adapter comes ready to take calls. If you want to listen to music, you will need to configure your Bluetooth USB adapter. Configure USB adapter

#### **Windows**

- **1** To configure your Bluetooth USB adapter to play music, go to Start menu > Control Panel > Sound > Playback tab. Select **Poly BT700** or **Plantronics BT600,** set it as the Default Device and click OK.
- **2** To pause music when you place or receive calls, go to Start menu > Control Panel > Sound > Communications tab and select the desired parameter.

#### **Mac**

- **1** To configure the Bluetooth USB adapter, go to Apple menu > System Preferences > Sound. On both the Input and Output tabs, select **Poly BT700** or **Plantronics BT600**.
- With Bluetooth activated and in range, click your right earbud to reconnect to your phone. **Reconnect**
- Choose from 2 ways to put your earbuds in pair mode: Pair mode
	- With your earbuds removed from the case, select the Bluetooth  $\frac{1}{2}$  icon on the charge case touch screen.

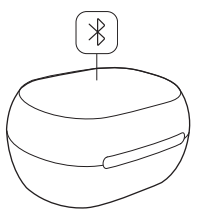

• Press and hold your earbud button for 4 seconds until you hear "pairing."

#### Pair BT700 USB adapter again

Your USB adapter requires Poly Lens Desktop App to pair to a Poly audio device. Download: [poly.com/lens.](http://www.poly.com/lens)

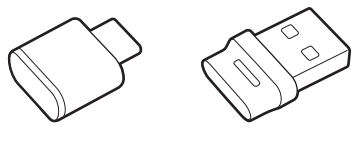

BT700 USB-C BT700 USB-A

**1** Insert the high-fidelity Bluetooth USB adapter into your laptop or computer and wait for your computer to recognize it.

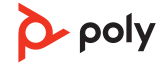

- <span id="page-9-0"></span>**2** Put your Poly audio device in pair mode.
- **3** Launch Poly Lens Desktop App and navigate to Poly BT700.
- **4** Put your Bluetooth USB adapter into pair mode by selecting "Pair new device" on the adapter's main page or overflow menu. Your adapter flashes red and blue. Pairing is successful when you hear "pairing successful" and "PC connected" and the Bluetooth USB adapter LED is solid. **NOTE** *To pair again using Plantronics Hub Desktop App, navigate to the app's Poly BT700 general settings and select "Pair."*

#### Stream audio wirelessly from an inflight entertainment system or other audio source with 3.5 mm port. Bluetooth transmitter

- **1** Connect the supplied adapter cable from your charge case USB-C port to the audio source's 3.5 mm port.
- **2** On your charge case menu, select Bluetooth > Bluetooth transmitter > Begin streaming. Your earbuds are now connected to the audio source with your charge case working as your Bluetooth transmitter.
- **3** Stream audio from the connected audio source.
- **4** To disconnect, go to your charge case menu and select Bluetooth > Bluetooth transmitter > Stop streaming and disconnect the adapter cable.

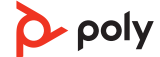

### <span id="page-10-0"></span>The basics

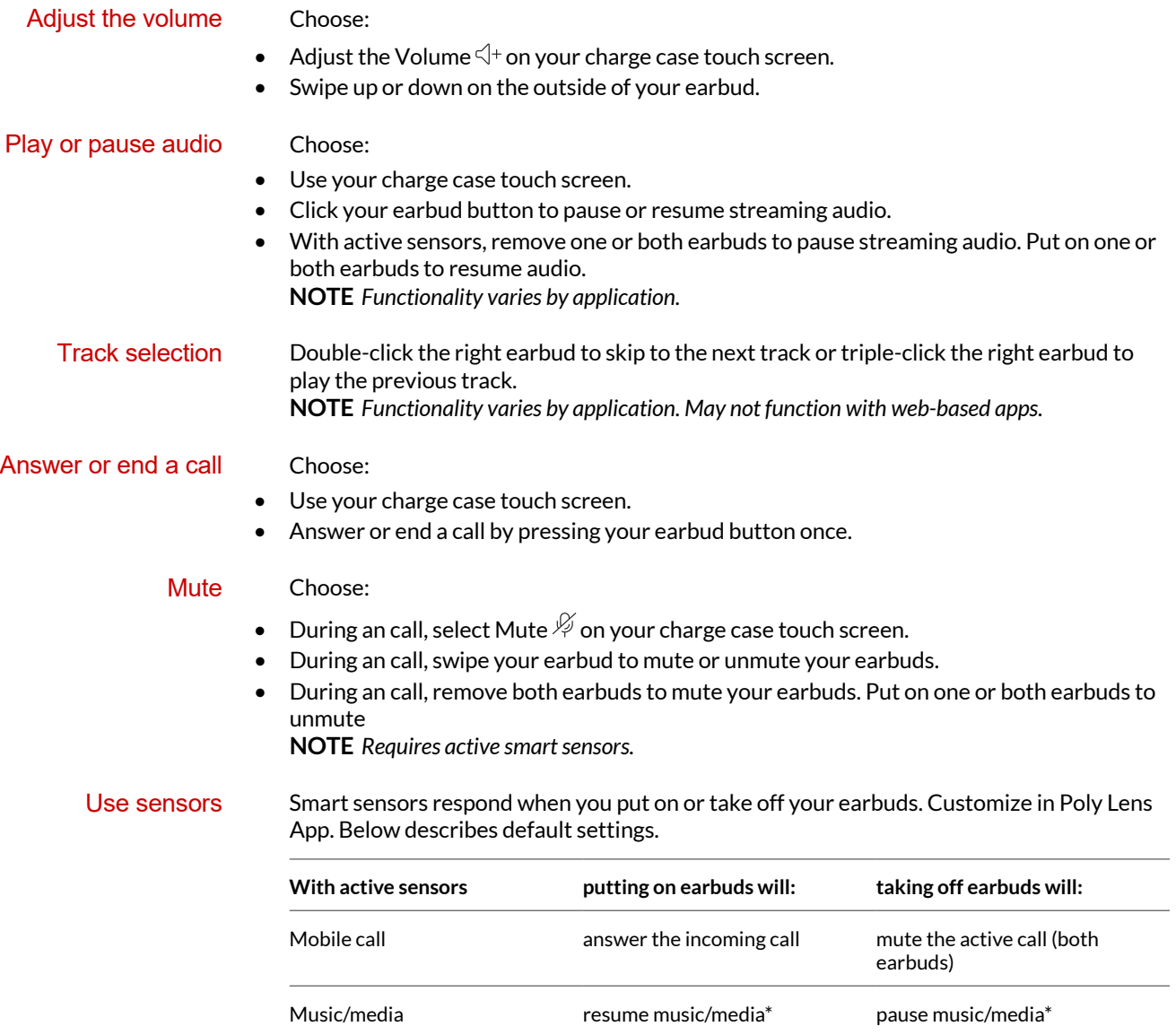

**NOTE** *\*Functionality varies by application. May not function with web-based apps.*

# <span id="page-11-0"></span>Charge

Your earbuds have up to 5 hours of listening time. The charge case holds up to 10 hours of additional listening time.

To charge your earbuds, place them in the charge case. Charge the case by plugging it into a computer or USB charging device. For fastest charging, plug into a wall charger.

Your charge case is compatible with third-party Qi wireless chargers. To charge wirelessly, place the earbuds in the charge case and place your case on the wireless charger. **NOTE** *Your earbuds charge only when placed in the charge case. They do not charge if placed directly on the wireless charger.* Wireless charging

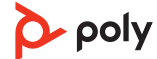

### <span id="page-12-0"></span>Load software

**IMPORTANT** *Some softphones require the installation of Plantronics Hub for Windows/Mac to enable headset call control (answer/end and mute) functionality.*

Download Plantronics Hub for Windows/Mac by visiting [poly.com/software.](https://www.poly.com/software)

Manage your headset settings on your computer with Plantronics Hub:

- Call control for softphones
- Update firmware
- Turn features on/off
- View user guide

### Update your Poly device

Keep your firmware and software up-to-date to improve performance and add new features to your Poly device.

Update your device using Poly Lens App. Download at [poly.com/lens.](http://www.poly.com/lens)

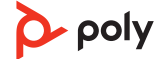

### <span id="page-13-0"></span>Support

### **NEED MORE HELP?**

### **[poly.com/support](https://www.poly.com/support)**

#### **Manufacturer:**

**Plantronics, Inc. Plantronics B.V. Plantronics Ltd.** 345 Encinal Street Santa Cruz, CA 95060 United States

Scorpius 171 2132 LR Hoofddorp **Netherlands** 

Building 4, Foundation Park Cannon Lane, Part 1st Floor Maidenhead, SL6 3UD United Kingdom

 $^{\circ}$  2022 Poly. Bluetooth is a registered trademark of Bluetooth SIG, Inc. All trademarks are the property of their respective owners. Manufactured by Plantronics, Inc.

Model ID: Model IDs: earbuds F60T (F60TR, F60TL), adapter BT700/BT700C, charge case CBF60+.

221621-06 08.22

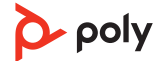